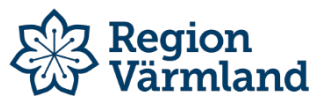

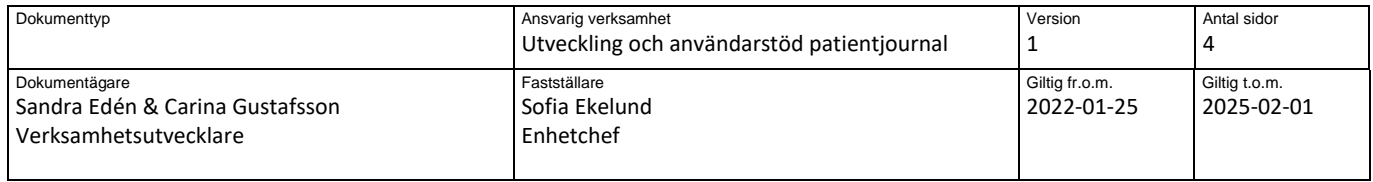

### **Inloggning Cosmic Link - kommunanvändare**

Flera användare kan inte vara inloggade i Cosmic Link samtidigt på samma dator. Om du ska logga in i Cosmic Link på en dator där en Cosmic Link redan är öppnad bör du i första hand be berörd kollega att stänga sessionen. Du kan också själv stänga sessionen med kryssen i övre högra hörnet på Cosmic Link-fönstret och i det webbportal-fönster där Cosmic Link startats. Det kan även finnas interna instruktioner på din enhet som reglerar hur ni ska hantera den här typen av krockar.

- Sätt in ditt SITHS kort
- Starta en webbläsare (tex Google Chrome eller Edge Chromium).
- Ange **link.regionvarmland.se**
- Välj tredje alternativet (SITHS-kort på denna enhet)

# Välj legitimeringsmetod

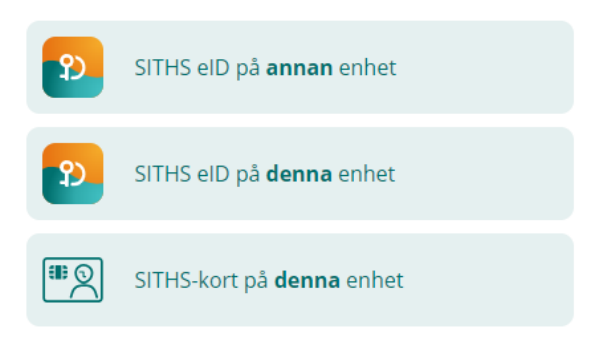

• Välj SITHS certifikat med HSA. Kan se olika ut beroende på vilken webbläsare du använder. Bild nedan från Google Chrome.

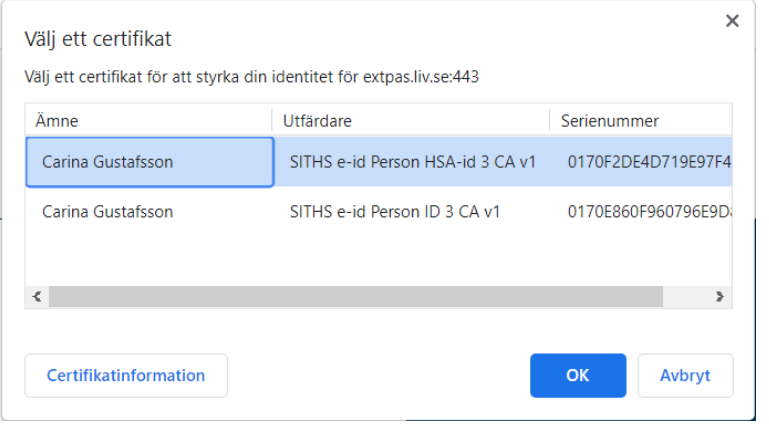

• Ange din pinkod

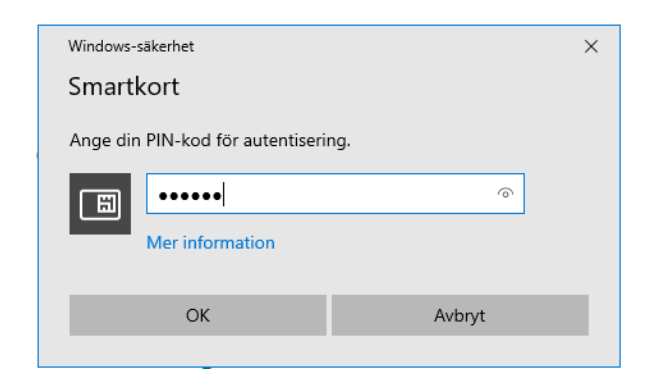

• Välj ikonen "Cosmic Link Produktion" i Citrix Storefront.

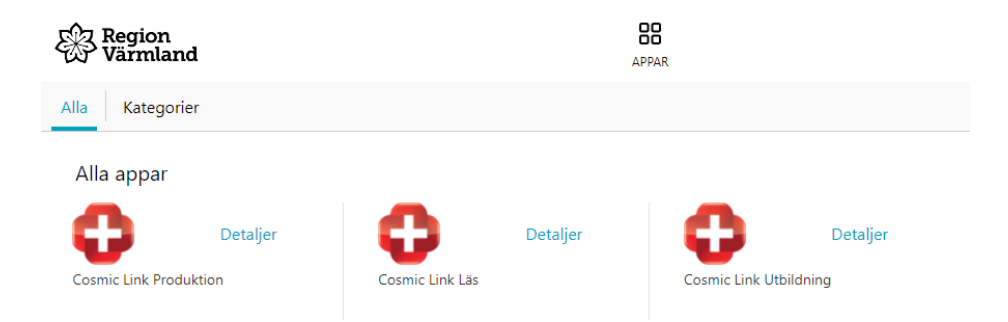

Förutom produktionsmiljön är nu också utbildningsmiljön och läsmiljön åtkomlig för er alla som har åtkomst till Cosmic Link produktion.

#### **Utbildningsmiljön**

Används i utbildningssyfte för att träna i. Observera att ingen får registrera andra personnummer än de som ni tilldelas. Notera att dessa ej är dedikerade till någon specifik kommun eller enhet inom Region Värmland utan används av alla.

#### **Läsmiljön**

Används endast vid driftstopp av Cosmic produktion. Det är endast möjligt att läsa i denna miljö!

• Välj även denna gång tredje alternativet (SITHS-kort på denna enhet)

## Välj legitimeringsmetod

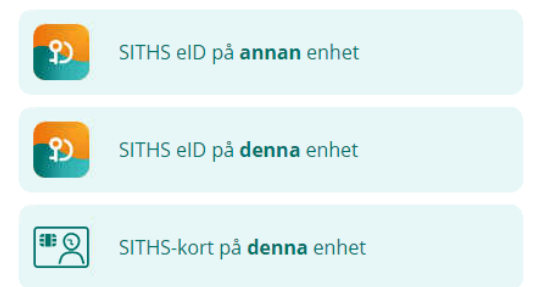

• Välj SITHS certifikat med HSA. Kan se olika ut beroende på vilken webbläsare du använder. Bild nedan från Google Chrome.

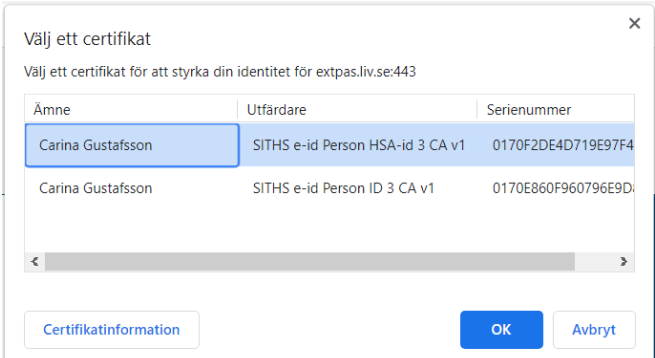

• Ange din pinkod

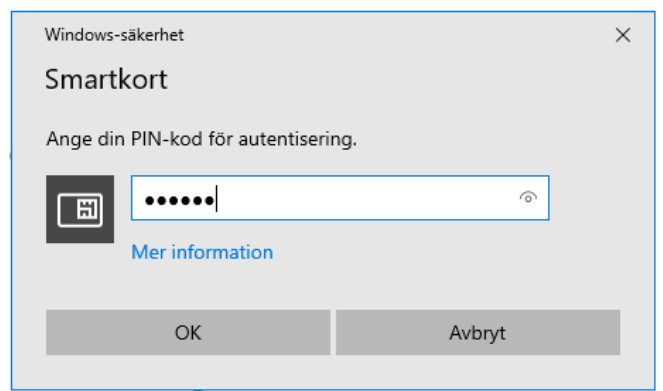

• Första gången du loggar in ska användarroll och arbetsenhet väljas. Jobbar du på flera enheter – bocka INTE i "kom ihåg detta val till nästa gång". Detta för att du enkelt ska kunna byta arbetsenhet vid nästa inloggning.

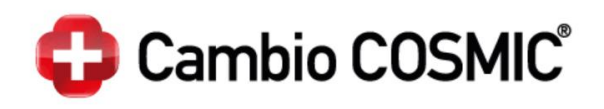

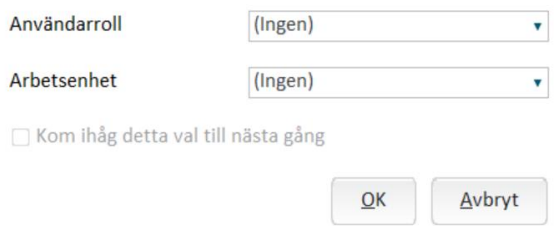

• Välj användarroll och arbetsenhet. Tryck sedan på OK

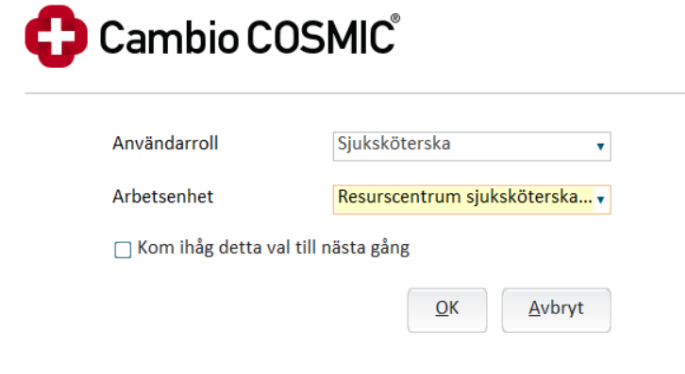

• Nu loggas du in i Cosmic Link. Notera att Ärendeöversikten öppnas automatiskt vid inloggning.

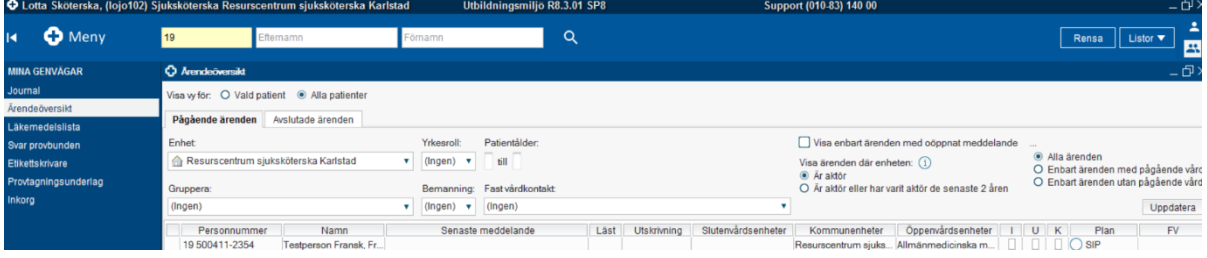

När du avslutar Cosmic Link behöver du också avsluta alla webbläsar-fönster för att du eller någon annan ska kunna logga in i Cosmic

**Dokumentet är utarbetat av:** Sandra Edén & Carina Gustafsson Verksamhetsutvecklare